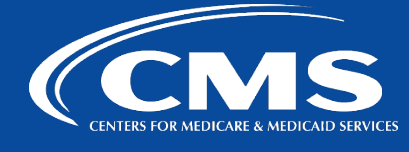

# **CCSQ QualityNet Slack**

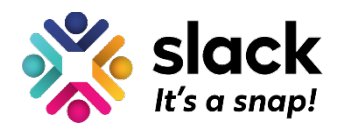

*March 22, 2023*

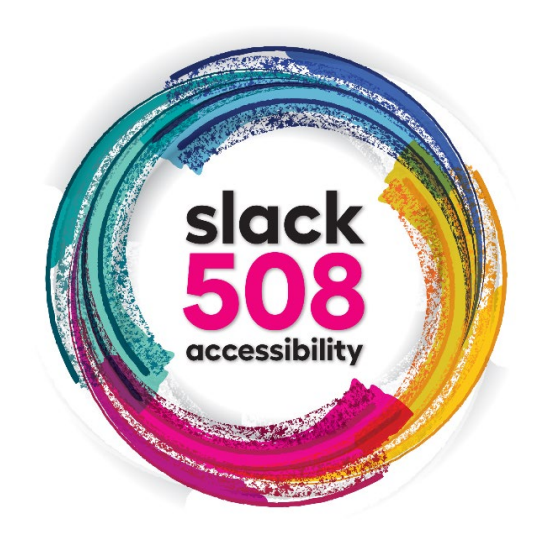

## **Change How Messages are Displayed**

One in four adults in the United States has a disability. Users with varying degrees of visual, cognitive, auditory, speech, and motor disabilities have vastly different experiences with the same content. To accommodate different users, QualityNet Slack works to be accessible to all. Today's Slack 508 Accessibility series topic is: **Message Display**.

## **Themes Selection Adjusts Message Display**

When using QualityNet Slack on your desktop, you can adjust how your messages are displayed by choosing a theme and selecting additional display options if you'd like. By default, Slack uses the **Clean theme**. The **Clean theme** displays member profile photos beside their messages. If you'd like to see more messages at once, you can switch to the **Compact theme** instead. The **Compact theme** uses less white space between messages and hides member profile photos.

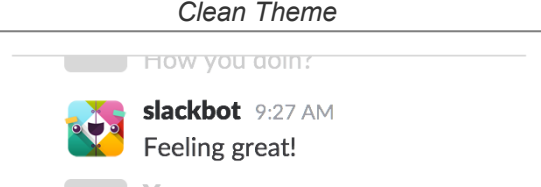

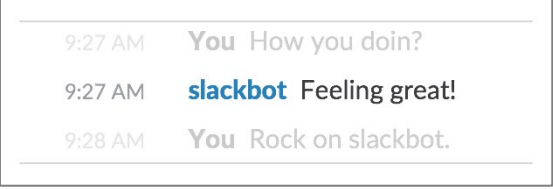

**Compact Theme** 

## **Steps to Select Message Display**

- 1. From your desktop, click your **profile** picture in the top right.
- 2. Select **Preferences** from the menu.
- 3. Click **Messages & media** in the left sidebar.
- 4. Choose either **Clean** or **Compact**.

#### **Preferences**

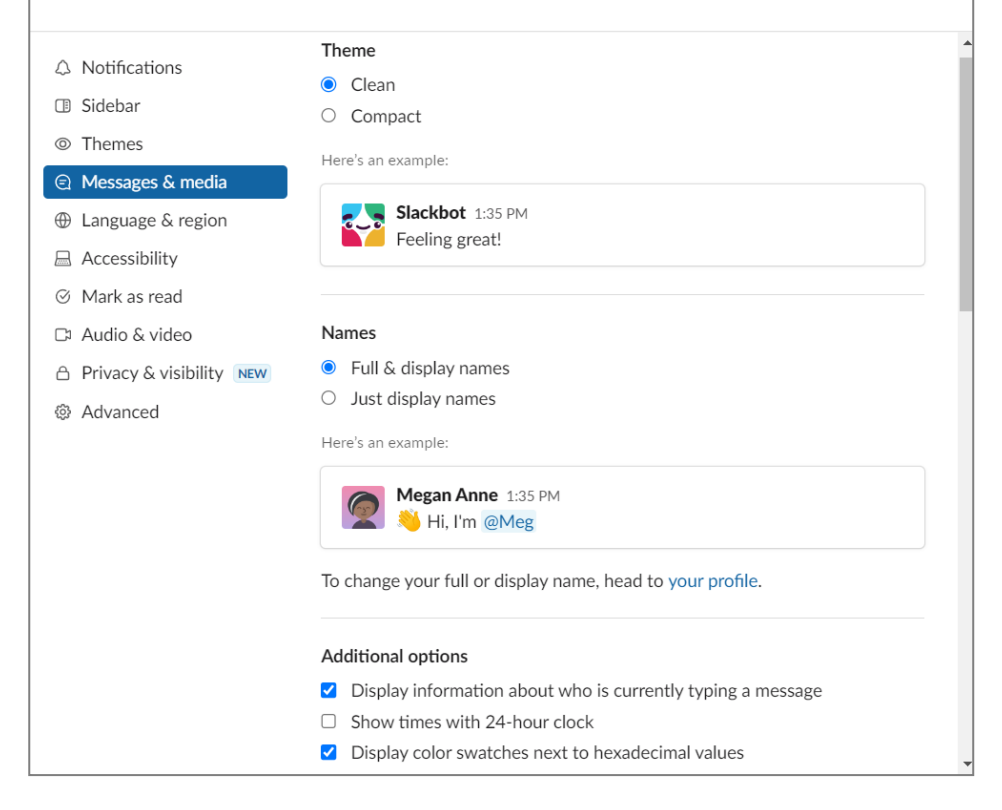

## **Additional Message Display Options**

You can adjust other message-related display settings under **Additional options** in the same **Messages & media tab.** Those settings include:

- Full and/or Display names
- Display information about who is currently typing a message
- Show times with 24-hour clock
- Display color swatches next to hexadecimal values
- Emoji displays

**Tip!** You can change the color of your coworkers' display names when using the **Compact** theme.

- Type: /color @displayname 6-digit HTML color value
- e.g. /color @tomsmith 3EB890

## **Contact Us**

Our QualityNet Slack team is always happy to help with any questions, no matter how simple or difficult. Contact our QualityNet Slack team at [#help-slack.](https://hcqis.slack.com/archives/CLUBRR0PM)

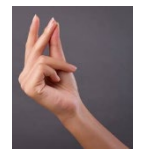

*Questions? Submit questions and comments in Slack at #help-slack.*

#### *hcqis.slack.com*

*If you need additional information, contact us:*

*Phone: 1-866-288-8914 Slack: [#help-service-center-sos](https://hcqis.slack.com/archives/C0177K3ECG2)* Save time. Submit and Track your ticket! VISIT CCSQ Support Central ( *Email: [ServiceCenterSOS@cms.hhs.gov](mailto:ServiceCenterSOS@cms.hhs.gov)*

*To unsubscribe send an email with a subject of "Unsubscribe" to [qnet-slack-leave@mailer.qualitynet.org.](mailto:qnet-slack-leave@mailer.qualitynet.org)*

*Please note Slack is neither a System of Record nor approved for sensitive information.*

**Center for Clinical Standards and Quality (CCSQ)**